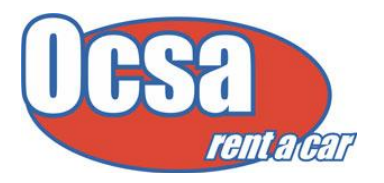

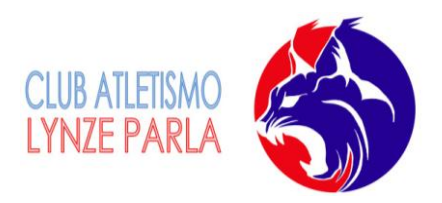

Ser responsable de hacer fotos en categorías juveniles a senior no conlleva no hacerlas en el resto de categorías. Se deberá mantener una plena coordinación y trabajo en conjunto de ambos, incluso con otras personas que se ofrezcan voluntariamente.

Las fotografías son un archivo muy pesado que no es posible envíar por correo electrónico por su peso. Por ello, vamos a establecer un procedimiento para enviar las fotografías. Estos archivos, así como otros de gran peso, se enviaran mediante WETRANSFER, una página web de transferencia de archivos.

## [www.wetransfer.com](http://www.wetransfer.com/)

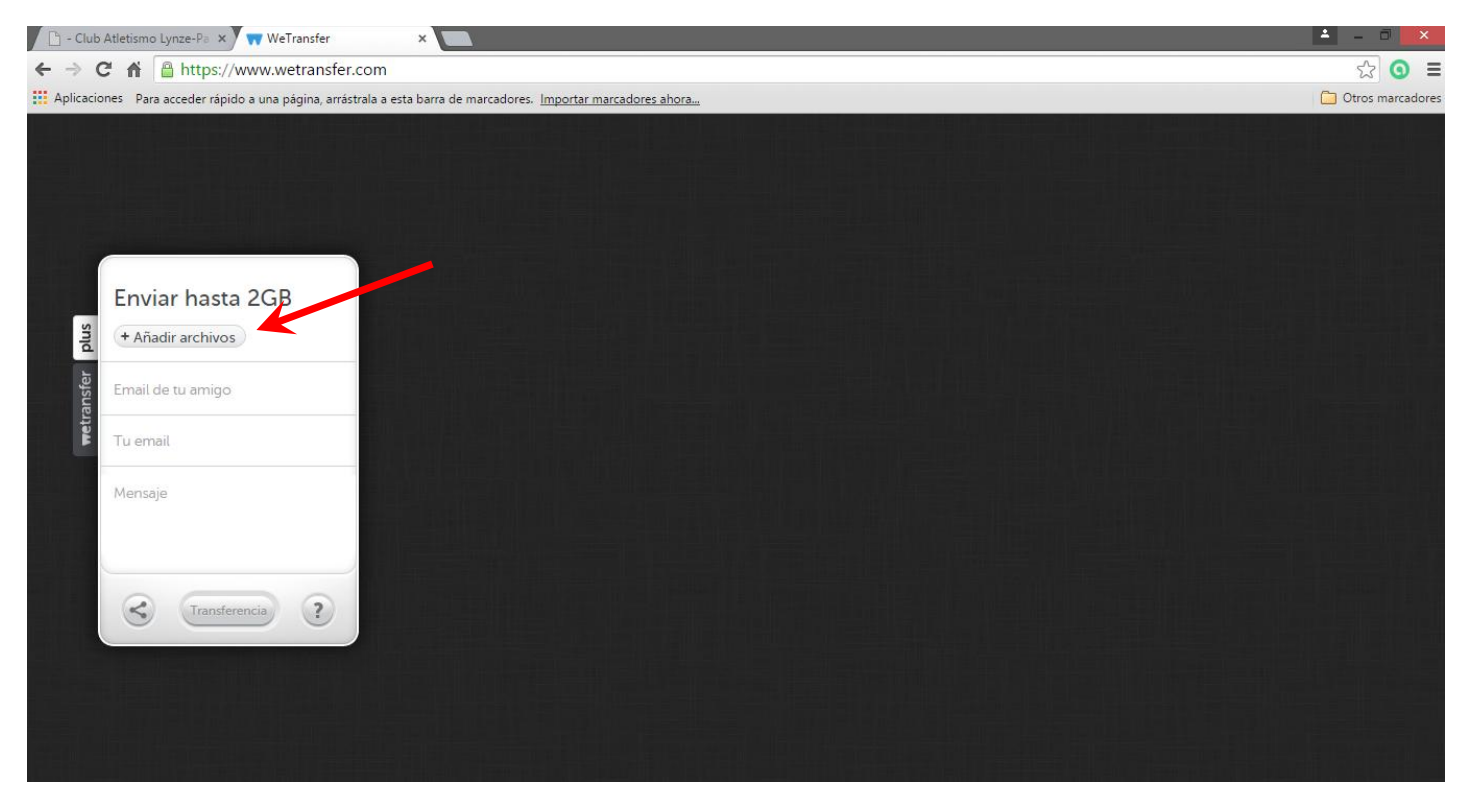

En la imagen, que es la página web en cuestión, seguimos los siguientes pasos:

- a) Pinchamos a añadir archivos, y buscamos a través del navegador la carpeta donde tengamos guardados los archivos que queremos enviar, los seleccionamos y los insertamos.
- b) En la siguiente pestaña, debemos insertar las direcciones de correo electrónico a quienes queremos enviarle el archivo, en este caso la dirección del gestor de vídeos del club:

## *atletismolynzeparla@gmail.com*

c) En la tercera pestaña solicita vuestro mismo correo para confirmar que ha llegado correctamente.

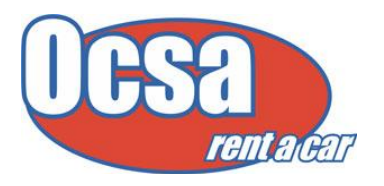

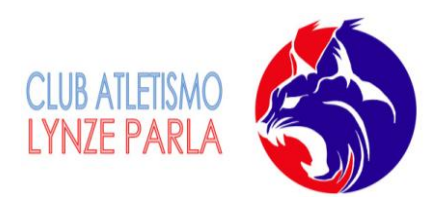

- d) La zona de mensaje es una opción para dejar una nota aclaratoria donde especificar el contenido del vídeo, por ejemplo, de que competición es, lugar, fecha, etc.
- e) Cuando deis a transferencia, además de enviarse al correo antes mencionado, si miráis en vuestro correo, os habrá llegado un enlace web, y pinchando en ella se descargan los archivos. También os avisa cuando a las personas que habéis enviado el correo se han descargado los archivos, o si no lo han hecho.

Esperamos habernos expresado bien, y ante cualquier pregunta no dudéis en poneros en contacto con nosotros.